## **TO PERFORM A CURRICULUM SEARCH IN ONCORE AND CANCORE**

## **1. Search by Subject, Grade, Course/Section and Strand**

• Click the search icon at top right of screen

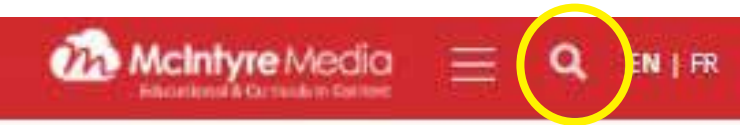

• Choose a *subject* from the drop-down list

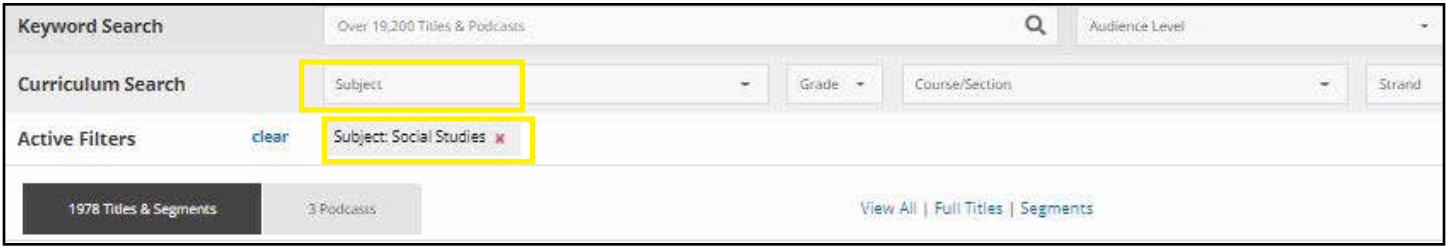

• Select *Grade, Course* (high school)/*Section*(elementary, and *Strand* from the drop down lists.

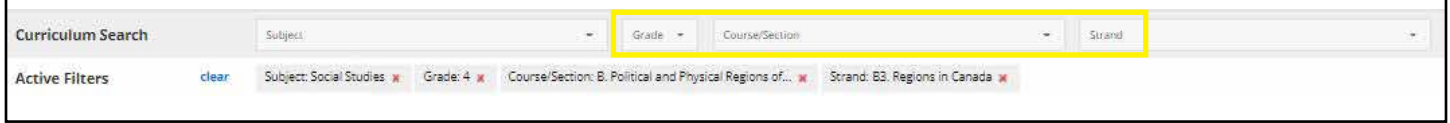

- Returns are both video titles and segments. You may instead show only full titles or only segments.
- Results are sorted by "best match" but may be resorted "newest" or "alphabetical".

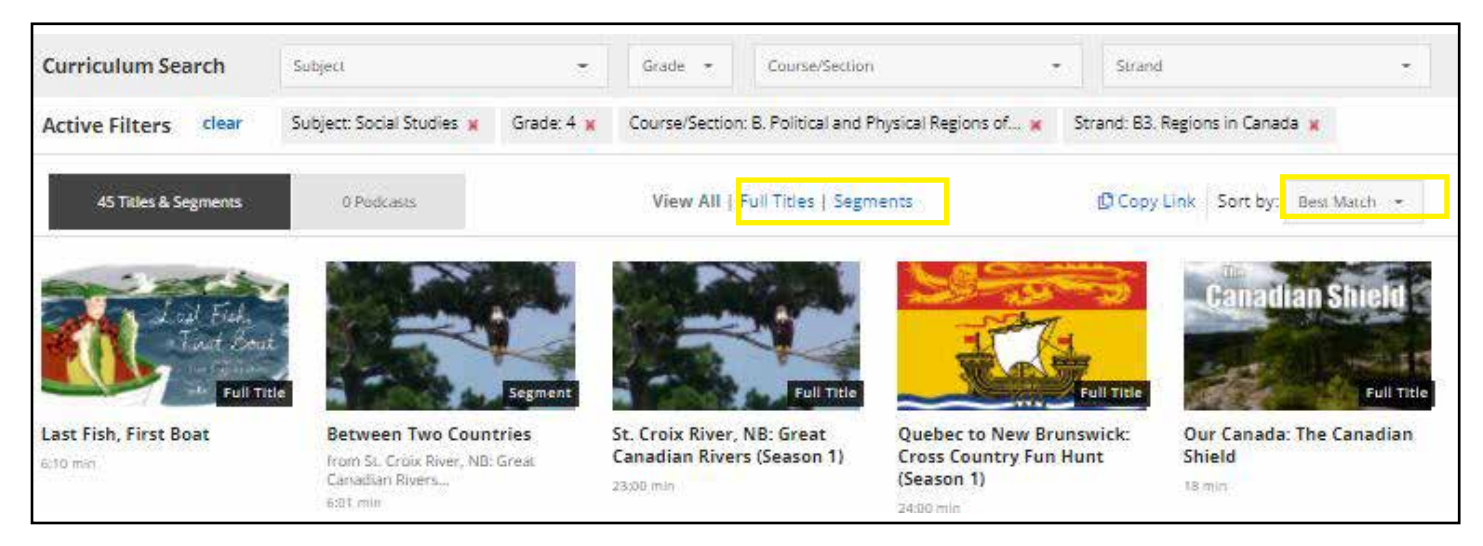

• Click *"Clear"* before doing another search

**Active Filters** clear Subject: Social Studies w Grade: 4 w Course/Section: B. Political and Physical Regions of... w Strand: B3. Regions in Canada w

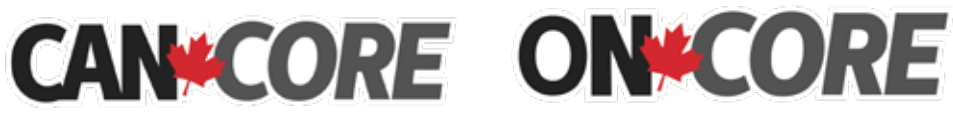

Brought to you by: McIntyre Media Inc. www.mcintyre.ca tel: 800-565-3036 info@mcintyre.ca

## **FINDING VIDEOS FOR SPECIAL AWARENESS DATES AND HOLIDAYS**

- Select "Special Awareness Dates and Holidays" from the *Subject* drop down list.
- Select an Awareness Date or Holiday from the *Course/Section* drop down list.

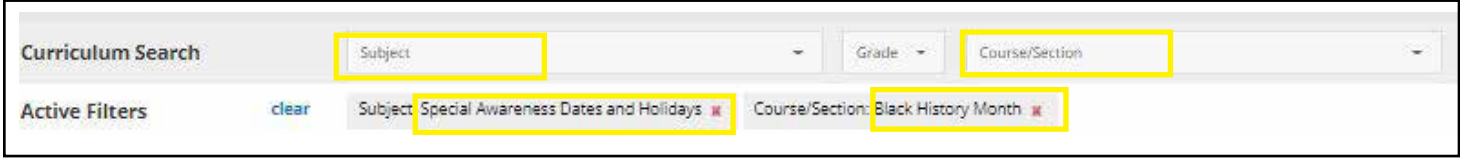

• Filter the results by *Audience Level* to find the most appropriate videos for your students.

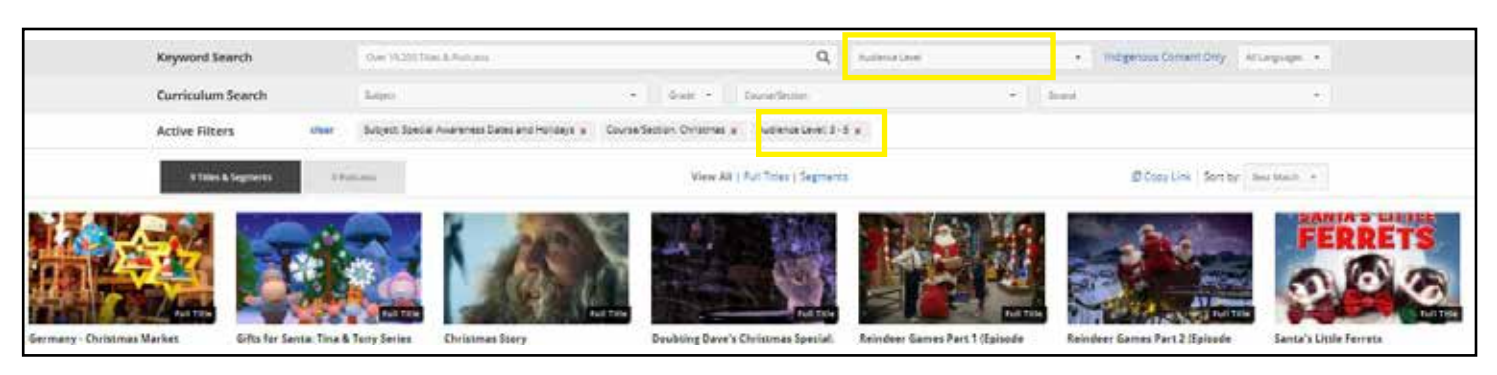

• Click *"Clear"* before doing another search

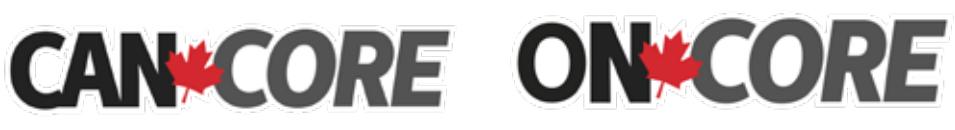

Brought to you by: McIntyre Media Inc. www.mcintyre.ca tel: 800-565-3036 info@mcintyre.ca